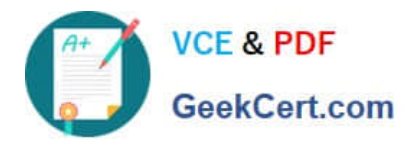

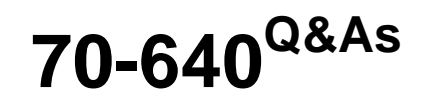

TS: Windows Server 2008 Active Directory Configuring

# **Pass Microsoft 70-640 Exam with 100% Guarantee**

Free Download Real Questions & Answers **PDF** and **VCE** file from:

**https://www.geekcert.com/70-640.html**

100% Passing Guarantee 100% Money Back Assurance

Following Questions and Answers are all new published by Microsoft Official Exam Center

**C** Instant Download After Purchase

**83 100% Money Back Guarantee** 

365 Days Free Update

800,000+ Satisfied Customers

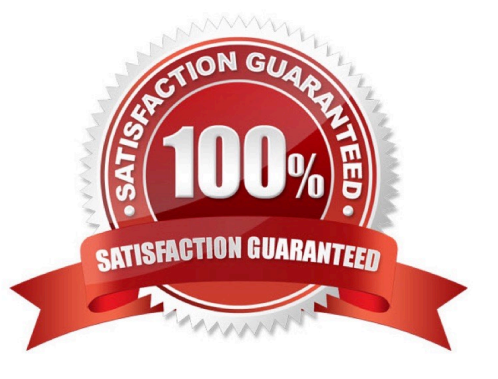

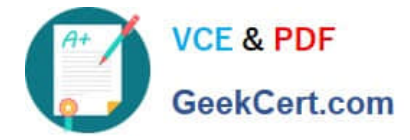

### **QUESTION 1**

A corporate network includes a single Active Directory Domain Services (AD DS) domain.

The HR department has a dedicated organizational unit (OU) named HR. The HR OU has two sub- OUs: HR Users and HR Computers. User accounts for the HR department reside in the HR Users OU. Computer accounts for the HR department reside in the HR Computers OU. All HR department employees belong to a security group named HR Employees. All HR department computers belong to a security group named HR PCs.

Company policy requires that passwords are a minimum of 6 characters. You need to ensure that, the next time HR department employees change their passwords, the passwords are required to have at least 8 characters. The password length requirement should not change for employees of any other department.

What should you do?

A. Modify the password policy in the GPO that is applied to the domain.

B. Create a new GPO, with the necessary password policy, and link it to the HR Users OU.

C. Create a new GPO, with the necessary password policy, and link it to the HR Computers OU.

D. Modify the password policy in the GPO that is applied to the domain controllers OU.

Correct Answer: C

Reference:

http://technet.microsoft.com/en-us/library/cc770394.aspx

What do fine-grained password policies do?

You can use fine-grained password policies to specify multiple password policies within a single domain. You can use fine-grained password policies to apply different restrictions for password and account lockout policies to different sets of

users in a domain.

For example, you can apply stricter settings to privileged accounts and less strict settings to the accounts of other users. In other cases, you might want to apply a special password policy for accounts whose passwords are synchronized with

other data sources.

Are there any special considerations?

Fine-grained password policies apply only to user objects (or inetOrgPerson objects if they are used instead of user objects) and global security groups. By default, only members of the Domain Admins group can set fine-grained password

policies. However, you can also delegate the ability to set these policies to other users. The domain functional level must be Windows Server 2008.

Fine-grained password policy cannot be applied to an organizational unit (OU) directly. To apply fine-grained password policy to users of an OU, you can use a shadow group

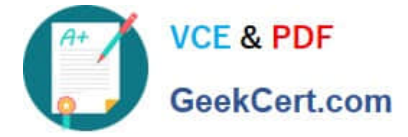

### **QUESTION 2**

Your company uses an application that stores data in an Active Directory Lightweight Directory Services (AD LDS) instance named Instance1. You attempt to create a snapshot of Instance1 as shown in the exhibit. (Click the Exhibit button.)

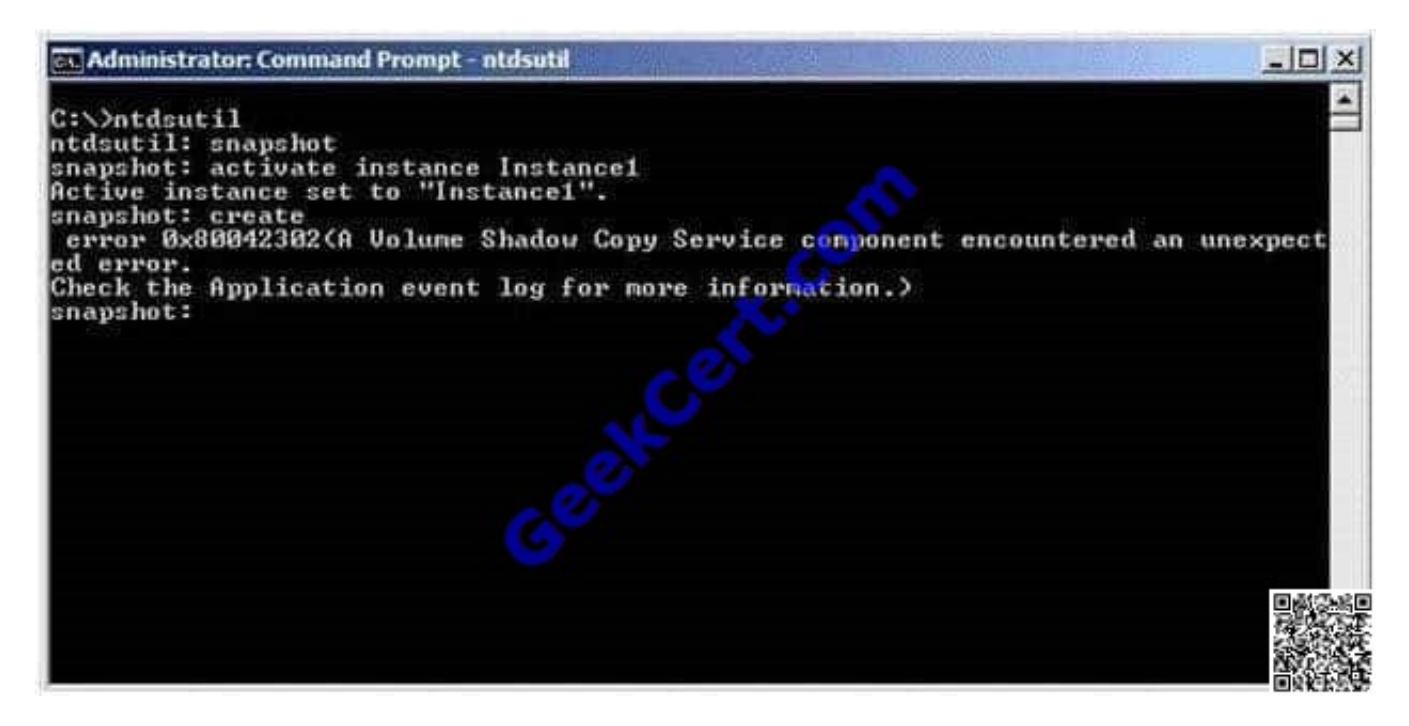

You need to ensure that you can take a snapshot of Instance1. What should you do?

- A. At the command prompt, run net start VSS.
- B. At the command prompt, run net start Instance1.
- C. Set the Startup Type for the Instance1 service to Disabled.
- D. Set the Startup Type for the Volume Shadow Copy Service (VSS) to Manual.

Correct Answer: A

Hard to find references on this, but the solution can be found by eliminating the rest. Instance1 is running, otherwise you\\'d get a different message at the snaphot:

create step. ("AD service must be running in order to perform this operation", on my virtual server.) Disabling Instance1 makes no sense because you need it, nor is setting the Startup Type for the Volume Shadow Copy Service (VSS) to

Manual.

### **QUESTION 3**

You deploy an Active Directory Federation Services (AD FS) Federation Service Proxy on a server namedServer1.

You need to configure the Windows Firewall on Server1 to allow external users to authenticate by using AD FS.

Which inbound TCP port should you allow on Server1?

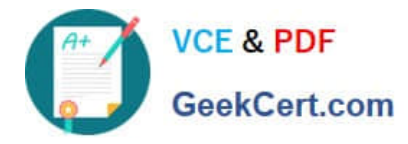

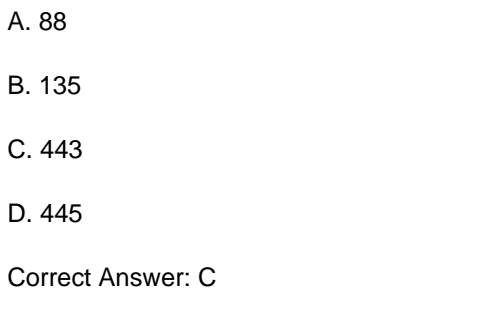

### **QUESTION 4**

Your network contains an Active Directory domain. All domain controllers run Windows Server 2008 R2.

You need to compact the Active Directory database.

What should you do?

- A. Run the Get-ADForest cmdlet.
- B. Configure subscriptions from Event Viewer.
- C. Run the eventcreate.exe command.
- D. Configure the Active Directory Diagnostics Data Collector Set (OCS).
- E. Create a Data Collector Set (DCS).
- F. Run the repadmin.exe command.
- G. Run the ntdsutil.exe command.
- H. Run the dsquery.exe command.
- I. Run the dsamain.exe command.
- J. Create custom views from Event Viewer.

Correct Answer: G

Reference 1:

http://technet.microsoft.com/en-us/library/cc794920.aspx

Compact the Directory Database File (Offline Defragmentation) You can use this procedure to compact the Active Directory database offline. Offline

defragmentation returns free disk space in the Active Directory database to the file system. As part of the offline defragmentation procedure, check directory

database integrity. Performing offline defragmentation creates a new, compacted version of the database file in a different location.

Reference 2:

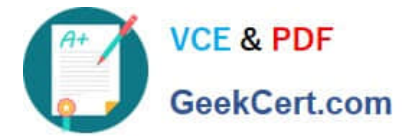

Mastering Windows Server 2008 R2 (Sybex, 2010) page 805

Performing Offline Defragmentation of Ntds.dit

These steps assume that you will be compacting the Ntds.dit file to a local folder. If you plan to defragment and compact the database to a remote shared folder,

map a drive letter to that shared folder before you begin these steps, and use that drive letter in the path where appropriate.

1.

Open an elevated command prompt. Click Start, and then right-click Command Prompt. Click Run as Administrator.

2.

Type ntdsutil, and then press Enter.

3.

Type Activate instance NTDS, and press Enter.

4.

At the resulting ntdsutil prompt, type Files (case sensitive), and then press Enter.

5.

 At the file maintenance prompt, type compact to followed by the path to the destination folder for the defragmentation, and then press Enter.

### **QUESTION 5**

Your network contains two DNS servers named Server1 and Server2.

Server1 hosts a primary zone named contoso.com. Server2 hosts a secondary copy of the contoso.com zone.

You need to configure how often Server2 will check for updates for the contoso.com zone.

Which tab should you use? To answer, select the appropriate tab in the answer area.

Point and Shoot:

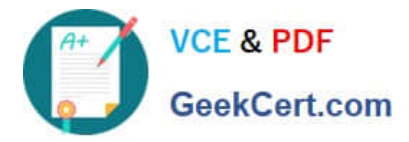

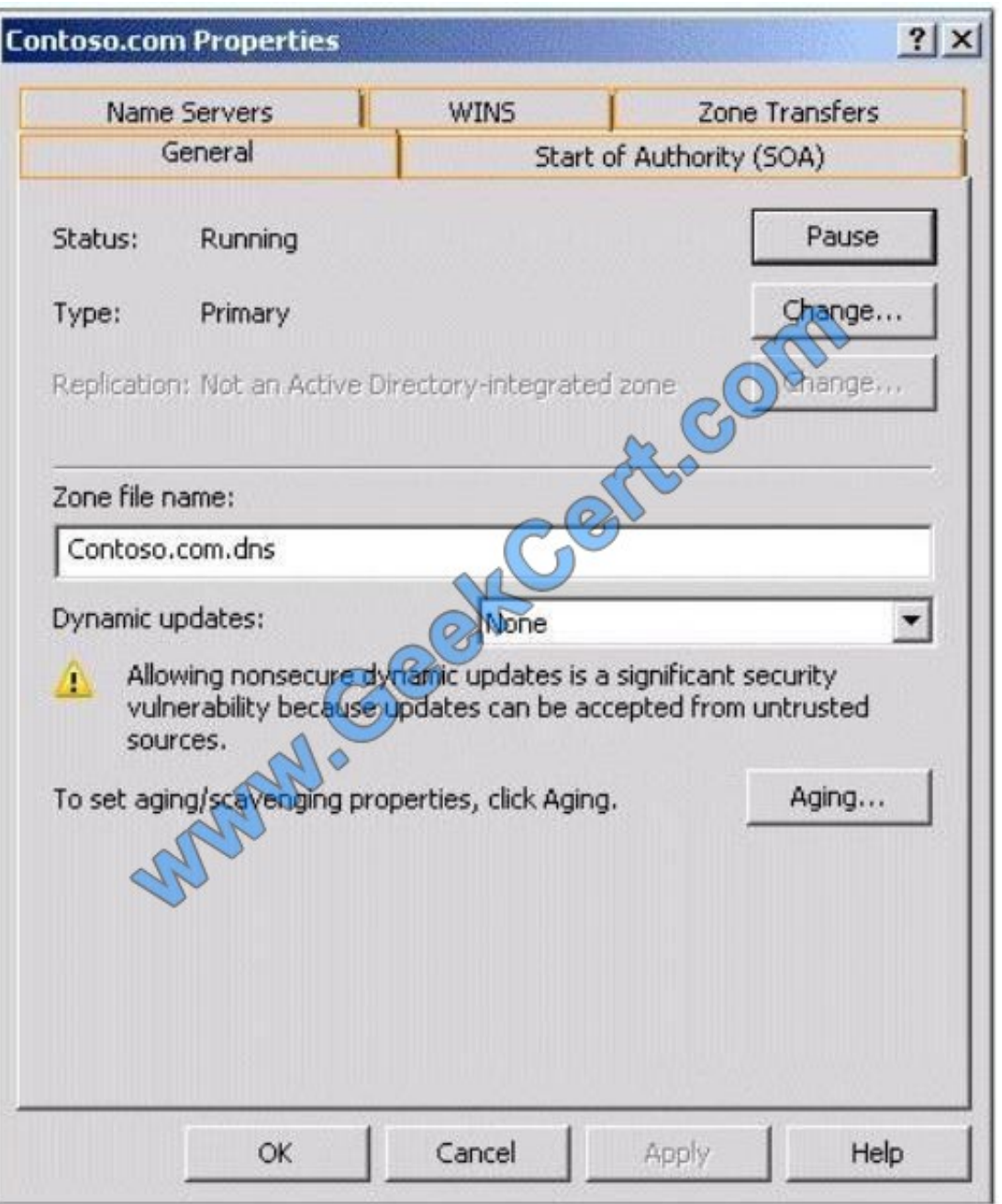

Correct Answer:

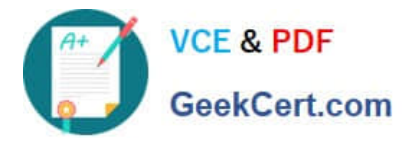

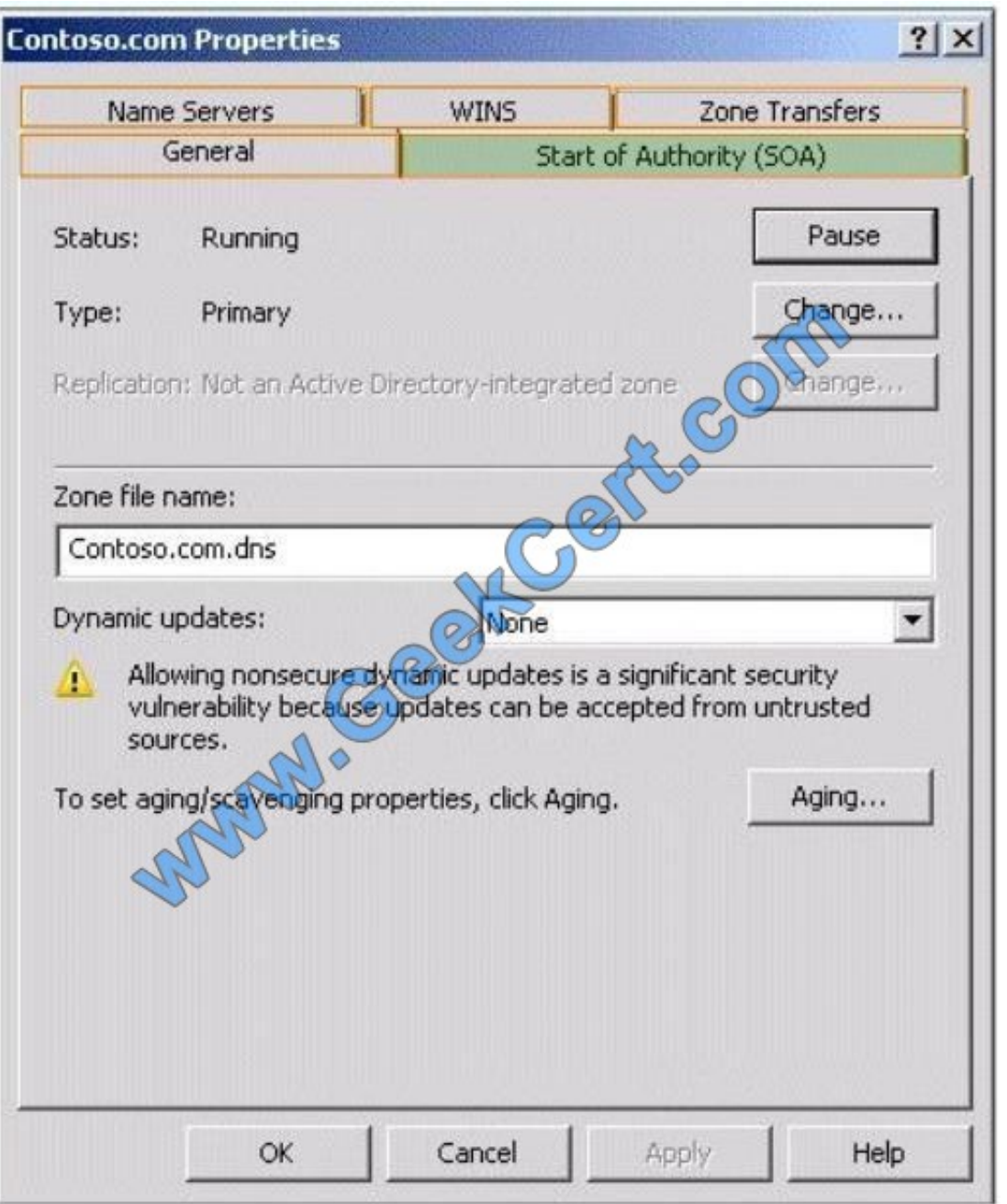

[70-640 PDF Dumps](https://www.geekcert.com/70-640.html) [70-640 Study Guide](https://www.geekcert.com/70-640.html) [70-640 Braindumps](https://www.geekcert.com/70-640.html)

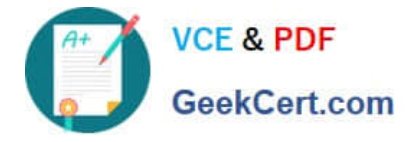

To Read the Whole Q&As, please purchase the Complete Version from Our website.

# **Try our product !**

100% Guaranteed Success 100% Money Back Guarantee 365 Days Free Update Instant Download After Purchase 24x7 Customer Support Average 99.9% Success Rate More than 800,000 Satisfied Customers Worldwide Multi-Platform capabilities - Windows, Mac, Android, iPhone, iPod, iPad, Kindle

We provide exam PDF and VCE of Cisco, Microsoft, IBM, CompTIA, Oracle and other IT Certifications. You can view Vendor list of All Certification Exams offered:

## https://www.geekcert.com/allproducts

# **Need Help**

Please provide as much detail as possible so we can best assist you. To update a previously submitted ticket:

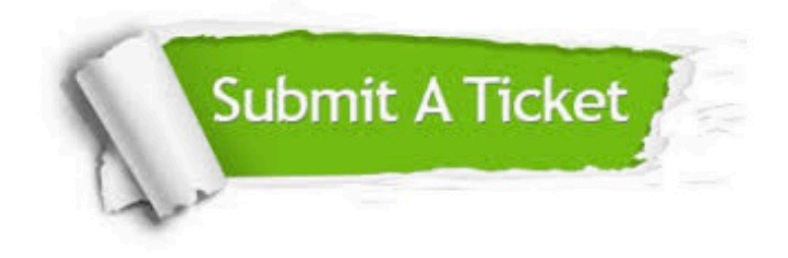

#### **One Year Free Update**

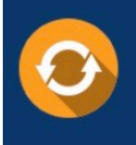

Free update is available within One fear after your purchase. After One Year, you will get 50% discounts for updating. And we are proud to .<br>poast a 24/7 efficient Customer upport system via Email

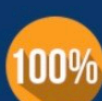

**Money Back Guarantee** To ensure that you are spending on

quality products, we provide 100% money back guarantee for 30 days from the date of purchase

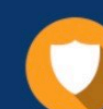

#### **Security & Privacy**

We respect customer privacy. We use McAfee's security service to provide you with utmost security for vour personal information & peace of mind.

Any charges made through this site will appear as Global Simulators Limited. All trademarks are the property of their respective owners. Copyright © geekcert, All Rights Reserved.